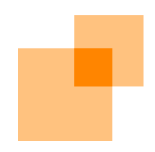

# webApp**.secure** Installation and Setup Guide

webScurity Inc. 9298 Central Ave NE Suite 402 Minneapolis MN 55434 USA 866.SCURITY Toll Free (US) 763.786.2009 Twin Cities Metro/International 763.786.3680 Fax support@webscurity.com

© 2007 webScurity Inc. All rights reserved.

webApp.secure, Intended Use Guidelines, and web/insite are trademarks of webScurity Inc. Windows is a registered trademark of Microsoft Corporation.

# Installing and Setting Up webApp**.secure**

It's easy to install webApp**.secure** for evaluation and production. This short document will guide you through the installation process and get you "up-andprotecting" in no time.

# Installing webApp**.secure** for Evaluation

# To Install webApp.secure on Windows:

- 1. If you haven't already done so, download wasetup.exe from http://www.webscurity.com/download.htm onto any Win2k/XP or above computer with network access to the Web server (it is not necessary to install webApp.secure on the production Web server).
- 2. Double-click wasetup.exe to begin the installation process.
- 3. Follow the onscreen instructions.
- 4. When installation is complete, a webApp.secure icon to the MMC-compliant Admin Console will be placed on your desktop. The Quick Start Guide will automatically be started in a new browser session. Follow the Quick Start Guide or continue with these instructions to configure webApp.secure for your environment.
- 5. Double-click the webApp.secure desktop icon (or choose Start->Programs->webScurity->webApp.secure PE/SE->Admin) to bring up the Admin Console.
- 6. Expand wa(Default).
- 7. Expand Configuration Settings.
- 8. Select Server Info.
- 9. Enter appropriate values for Web Server Name, Web Server Port, Listen Port, and Internet Host Name(s). (See respective sections below or the User Guide for details.)
- 10. Press Apply to save the changes.
- 11. To start webApp.secure, right-click wa(Default), select New, then select Start Instance. (Because webApp.secure is installed as an NT service, you are free to start, stop, etc. using the standard Windows Services Administration Tool.)
- 12. See the Testing/Experimenting section that follows.

# To Install webApp.secure on Linux:

- 1. If you haven't already done so, download the webApp.secure RPM from http://www.webscurity.com/download.htm onto any Linux x86 computer with network access to the Web server (it is not necessary to install webApp.secure on the production Web server).
- 2. Initiate the installation process using "rpm –i webApp.secure.pe-3.0-1.i386.rpm" for webApp.secure Professional or "rpm -i webApp.secure.se.3.0-1.i386.rpm" for SE.
- 3. Modify /usr/local/wa/etc/WAProperties.xml with your favorite text editor setting appropriate values for the <web-server-name>, <web-server-port>, <listenport>, and <host-name> configuration properties (see respective sections below or the /usr/local/wa/doc/Welcome\_unix.pdf for details).
- 4. Enter "/usr/local/wa/bin/wa &" to start webApp.secure. You may need root privileges if using a <listen-port> lower than 1000.
- 5. See the Testing/Experimenting section that follows.

#### Web Server Name <web-server-name />

The Web Server Name configuration property is typically an internal server name (i.e. "stargate") or IP address that, combined with the Web Server Port/<web-server-port> property (see below), tells webApp.secure how to establish a connection to the Web server (IIS, Apache, etc.).

This is most commonly an internal IP address.

NOTE: This should not be the same value as Internet Host Name(s)/<host-name> configuration property (see below).

#### Web Server Port <web-server-port />

The Web Server Port configuration property represents the TCP port number the Web server (IIS, Apache, etc.) is listening on for unencrypted traffic. This property, combined with the Web Server Name/<web-server-name> property (see above), tells webApp.secure how to establish a connection to the Web server.

For evaluation purposes, the default port 80 is generally appropriate.

#### Listen Port <listen-port />

The Listen Port configuration property identifies the TCP port number webApp.secure should use.

If you installed webApp.secure on the same machine as the Web server (IIS, Apache, etc.), you will probably have to set this to something other than port 80 (i.e. 1111).

# Internet Host Name(s)

<host-names><host-name /><host-names>

The Internet Host Name(s) configuration property identifies the external name of the Web site (i.e. www.xyz-corp.com).

If your Web server uses name-based virtual hosts, there would be an entry for each site.

# Testing/Experimenting

Now that webApp.secure is installed and running, there are a couple ways to begin testing and becoming familiar with its capabilities without altering your production environment.

### Method One:

- 1. Add a "127.0.0.1 www.yourdomainname.com" line to the hosts file on the machine from which you will be running the browser session. (On Windows it is usually \windows\system32\drivers\etc\hosts and /etc/hosts on Linux.)
- 2. Restart a browser session.
- 3. In the browser's address bar, enter the URL http://www.yourdomainname.com/ to request the root document of the site.

The browser will send an HTTP GET request for / to webApp.secure. If it is a valid request (which it should be because / is defined as an **Entry Point** by default), webApp.secure will forward it to the Web server for processing. The response will be sent back to the browser through webApp.secure. It is from this response that webApp.secure begins establishing the Intended Use Guidelines for the Web site.

If you installed webApp.secure on the same machine as the Web server, you will need to add the value used for the Listen Port/<listen-port> configuration property (see above) in the address bar to direct traffic through webApp.secure (i.e. http://www.yourdomainname.com:1111/).

4. Entering http://www.yourdomainname.com/password.txt (or any other URI that is not part of the Web site) into the browser's address bar will generate a 403 Forbidden response from webApp.secure. This is simply because password.txt is not a legitimate part of the Web site (it doesn't meet the site's Intended Use Guidelines).

#### Method Two:

1. Set the **Site Test/<site-test>** configuration property True.

Setting Site Test to True will instruct webApp.secure to replace the browser's "Host:" HTTP header with the value of the Intenet Host Name(s)/<hostname> configuration property (i.e. www.yourdomainname.com).

2. In the browser's address bar, enter http://localhost/, assuming the browser session and webApp.secure are running on the same machine.

As with method one above, if webApp.secure is installed on the same machine as the Web server, you will need to add the value used for the Listen Port/<listenport> configuration property (see above) in the address bar to direct traffic through webApp.secure (i.e. http://localhost:1111/).

- 3. Entering http://localhost/password.txt (or any other URI that is not part of the Web site) into the browser's address bar will generate **a 403 Forbidden** response from webApp.secure. This is simply because password.txt is not a legitimate part of the Web site (it doesn't meet the site's Intended Use Guidelines).
- NOTE: Method two is not recommended because fully-qualified URL's in the HTML of the site (links, images, etc.) will bypass webApp.secure and go directly to the Web server.

# Example Scenarios Example One – 2 Separate Computers

Web Server Computer Configuration:

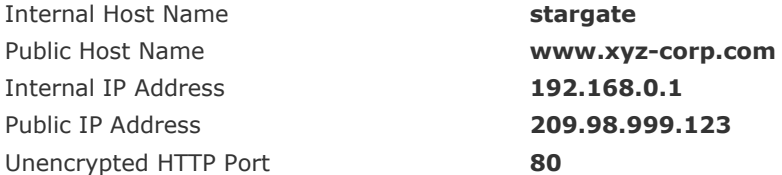

webApp.secure Computer Configuration:

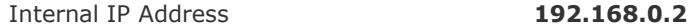

webApp.secure Configuration Properties (Windows Admin Console):

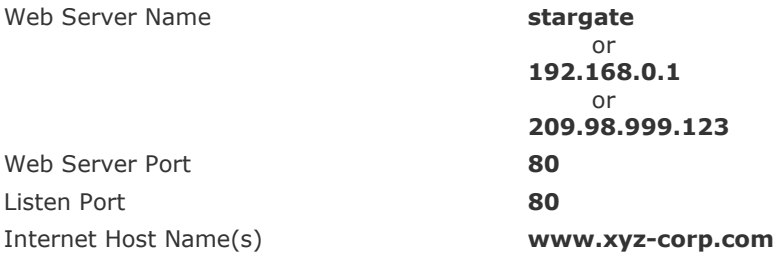

webApp.secure Configuration Properties (Linux /usr/local/wa/etc/WAProperties.xml):

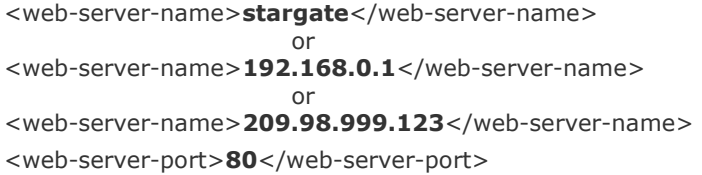

<listen-port>80</web-server-port>

<host-names>

<host-name>www.xyz-corp.com</host-name>

</host-names>

The following entry would be added to the hosts file on the webApp.secure computer (typically \windows\system32\drivers\etc\hosts on Windows, /etc/hosts on Linux):

#### 127.0.0.1 www.xyz-corp.com or 192.168.0.2 www.xyz-corp.com

Addressing http://www.xyz-cop.com/ from a browser session on the webApp.secure computer will direct the request through webApp.secure for validation.

If found to be valid, it will be forwarded on to the Web server for processing.

The Web server's response will then be sent back to the browser through webApp.secure.

# Example Two – 1 Computer

Web Server Computer Configuration:

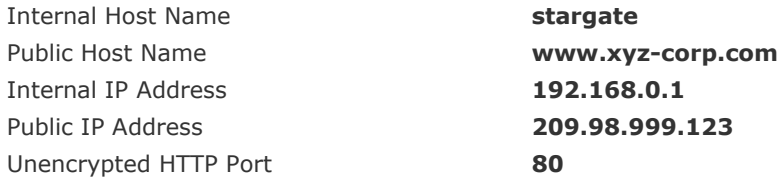

webApp.secure Configuration Properties (Windows Admin Console):

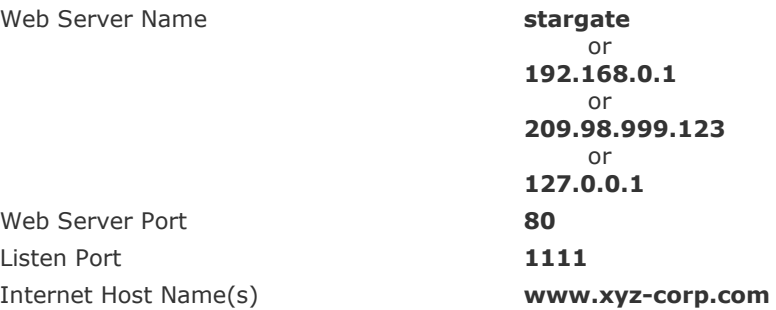

webApp.secure Configuration Properties (Linux /usr/local/wa/etc/WAProperties.xml):

```
<web-server-name>stargate</web-server-name>
or and the state of the state of the state of the state of the state of the state of the state of the state of the state of the state of the state of the state of the state of the state of the state of the state of the s
<web-server-name>192.168.0.1</web-server-name> 
or and the state of the state of the state of the state of the state of the state of the state of the state of the state of the state of the state of the state of the state of the state of the state of the state of the s
<web-server-name>209.98.999.123</web-server-name> 
or and the state of the state of the state of the state of the state of the state of the state of the state of the state of the state of the state of the state of the state of the state of the state of the state of the s
<web-server-name>127.0.0.1</web-server-name> 
<web-server-port>80</web-server-port> 
<listen-port>1111</web-server-port> 
<host-names>
   <host-name>www.xyz-corp.com</host-name> 
</host-names>
```
It may be necessary to add the following entry to the hosts file on the Web server computer (typically \windows\system32\drivers\etc\hosts on Windows, /etc/hosts on Linux):

127.0.0.1 www.xyz-corp.com or 192.168.0.1 www.xyz-corp.com

Add "192.168.0.1 www.xyz-corp.com" to the hosts file of any computer that will run a browser session through webApp.secure.

Addressing http://www.xyz-cop.com:1111/ from a browser session on the Web server computer will direct the request through webApp.secure for validation.

If found to be valid, it will be forwarded on to the Web server for processing.

The Web server's response will then be sent back to the browser through webApp.secure.

# System Requirements Compatibility:

- Windows 2000/XP and above, Linux x86
- All major Web browsers
- All HTTP Web servers
- All HTTP application servers
- Fully compatible with HTTP 1.0 and 1.1
- Fully compatible with HTML 3.2 and 4.0, including cascading style sheets
- Fully compatible with client side scripting languages (JavaScript, VBScript, etc.)
- SSL 40/128 bit encryption and global ID

# Minimum System Requirements:

- Computer: Pentium III 500 MHz (933 recommended)
- Operating System: Windows 2000/XP, Linux
- 128 Mbytes RAM recommended
- 300 Mbytes free disk space recommended